**Article** [Zhong Li](https://community.intersystems.com/user/zhong-li-0) · Jan 27, 2020 7m read

# **Python JDBC connection into IRIS database - a quick note**

Keywords: Python, JDBC, SQL, IRIS, Jupyter Notebook, Pandas, Numpy, and Machine Learning

## **1. Purpose**

This is another 5-minute simple note on invoking the IRIS JDBC driver via Python 3 within i.e. a Jupyter Notebook, to read from and write data into an IRIS database instance via SQL syntax, for demo purpose.

Last year I touched on a brief note on [Python binding into a Cache database](https://community.intersystems.com/post/deep-learning-demo-kit-python3-binding-healthshare-part-i) (section 4.7) instance. Now it might be time to recap some options and discussions on using Python to hook into an IRIS database, to read its data into a Pandas dataframe and a NumPy array for normal analysis, then to write some pre-processed or normalised data back into IRIS ready for further ML/DL pipelines.

Immediately there would be a few quick **options** popping out on top of the head:

- 1. **ODBC**: How about PyODBC for Python 3 and native SQL?
- 2. **JDBC**: How about JayDeBeApi for Pyhton 3 and native SQL?
- 3. **Spark**: How about the PySpark and SQL?
- 4. **Python Native API for IRIS**: beyond the previous Python Binding for Cache?
- 5. **IPtyhon Magic SQL %%sql**? Could [it w](https://github.com/catherinedevlin/ipython-sql)ork with IRIS yet?

Any other options being missed here? I am interested in trying them too.

# **2. Scope**

Shall we just start with a normal JDBC approach? We will recap on ODBC, Spark and Python Native API in next brief note.

#### **In Scope:**

The following common components are touched in this quick demo:

- Anaconda
- Jupyter Notebook
- Python 3
- JayDeBeApi
- JPyPe
- Pandas
- NumPy
- An IRIS 2019.x instance

#### **Out of Scope:**

The following will NOT be touched in this quick note - they are important, and can be addressed separately with

specific site solutions, deployments and services:

- Security end-2-end.
- Non-functional performance etc.
- Trouble-shooting and Support.
- Licensing.

# **3. Demo**

#### **3.1 Run an IRIS instance:**

I simply ran an IRIS 2019.4 container as a "remote" database server. You can use any IRIS instance to which you have the right authorised access.

zhongli@UKM5530ZHONGLI MINGW64 /c/Program Files/Docker Toolbox \$ docker ps CONTAINER ID IMAGE COMMAND CREATED STATUS PORTS NAMES d86be69a03ab quickml-demo "/iris-main" 3 days ago Up 3 days (healthy) 0.0.0.0:9091->51773/tcp, 0.0.0.0:9092->52773/tcp quickml

#### **3.2 Anaconda and Jupyter Notebook:**

We will reuse the same setup approach as described [here](https://community.intersystems.com/post/deep-learning-demo-kit-python3-binding-healthshare-part-i) for Anaconda (section 4.1) and [here f](https://community.intersystems.com/post/run-deep-learning-demo-python3-binding-healthshare-part-ii)or Jupyter Notebook (section 4) in a laptop. Python 3.x is installed along with this step.

## **3.3 Install JayDeBeApi and JPyPe:**

I started my JupyterNotebook, then simply ran the following in its cells to **set up a Python-to-JDBC/Java bridge**:

!conda install --yes -c conda-forge jaydebeapi

JayDeBeApi uses JPype 0.7 at the time of writing (Jan 2020) - it doesn't work due to a known bug, so had to be downgraded to 0.6.3 !conda install --yes -c conda-forge JPype1=0.6.3 --force-reinstall

## **3.4 Connect into IRIS database via JDBC**

There is an official [JDBC into IRIS documentation](https://docs.intersystems.com/irislatest/csp/docbook/DocBook.UI.Page.cls?KEY=AFL_jdbc) here.

For Python SQL executions over JDBC, I used the following codes as an example. It connects into a data table called "DataMining.IrisDataset" within "USER" namespace of this IRIS instance. ### 1. Set environment variables, if necessary #import os #os.environ['JAVA\_HOME']='C:\Progra~1\Java\jdk1.8.0\_241' #os.environ['CLASSPATH'] = 'C:\interSystems\IRIS20194\dev\java\lib\JDK18\intersystems-jdbc-3.0.0.jar' #os.environ['HADOOP\_HOME']='C:\hadoop\bin' #winutil binary must be in Hadoop's Home ### 2. Get jdbc connection and cursor **import jaydebeapi url = "jdbc:IRIS://192.168.99.101:9091/USER" driver = 'com.intersystems.jdbc.IRISDriver' user = "SUPERUSER" password = "SYS"**

#libx = "C:/InterSystems/IRIS20194/dev/java/lib/JDK18" **jarfile = "C:/InterSystems/IRIS20194/dev/java/lib/JDK18/intersystems-jdbc-3.0.0.jar" conn = jaydebeapi.connect(driver, url, [user, password], jarfile) curs = conn.cursor()** ### 3. specify the source data table **dataTable = 'DataMining.IrisDataset'**

```
### 4. Get the result and display
curs.execute("select TOP 20 * from %s" % dataTable)
result = curs.fetchall()
print("Total records: " + str(len(result)))
for i in range(len(result)):
   print(result[i])
### 5. CLose and clean - I keep them open for next accesses.
#curs.close()
#conn.close()
```

```
Total records: 150
(1, 1.4, 0.2, 5.1, 3.5, 'Iris-setosa')
(2, 1.4, 0.2, 4.9, 3.0, 'Iris-setosa')
(3, 1.3, 0.2, 4.7, 3.2, 'Iris-setosa')
... ...
(49, 1.5, 0.2, 5.3, 3.7, 'Iris-setosa')
(50, 1.4, 0.2, 5.0, 3.3, 'Iris-setosa')
(51, 4.7, 1.4, 7.0, 3.2, 'Iris-versicolor')
... ... 
(145, 5.7, 2.5, 6.7, 3.3, 'Iris-virginica')
... ... 
(148, 5.2, 2.0, 6.5, 3.0, 'Iris-virginica')
(149, 5.4, 2.3, 6.2, 3.4, 'Iris-virginica')
(150, 5.1, 1.8, 5.9, 3.0, 'Iris-virginica')
```
Now we tested that Python on JDBC was working. The following is just a bit of routine data analysis and preprocessing for usual ML pipelines that we might touch on again and again for later demos and comparisons hence is attached for conveniences.

#### **3.5 Convert SQL results to Pandas DataFrame then NumPy Array**

Install Pandas and NumPy packages via Conda if they are not installed yet, similar to section 3.3 above.

Then ran the following as an example: ### transform SQL results "sqlData"to Pandas dataframe "df", then further to NumPy array "arrayN" for further ML pipelines **import pandas as pd sqlData = "SELECT \* from DataMining.IrisDataset" df= pd.io.sql.read\_sql(sqlData, conn) df = df.drop('ID', 1) df = df[['SepalLength', 'SepalWidth', 'PetalLength', 'PetalWidth', 'Species']]**  $#$  set the labels to 0, 1, 2, for NumPy matrix **df.replace('Iris-setosa', 0, inplace=True) df.replace('Iris-versicolor', 1, inplace=True) df.replace('Iris-virginica', 2, inplace=True)**  $#$  turn dataframe into Numpy array

## **arrayN = df.to\_numpy()**

### 6. CLose and clean - if connection is not needed anymore? **#curs.close() #conn.close()**

Let's have a routine peek into current data: df.head(5)

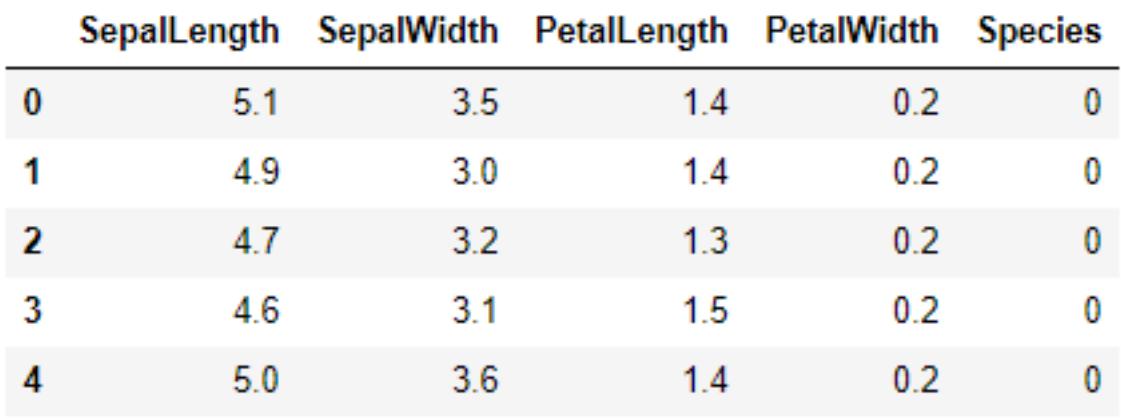

df.describe()

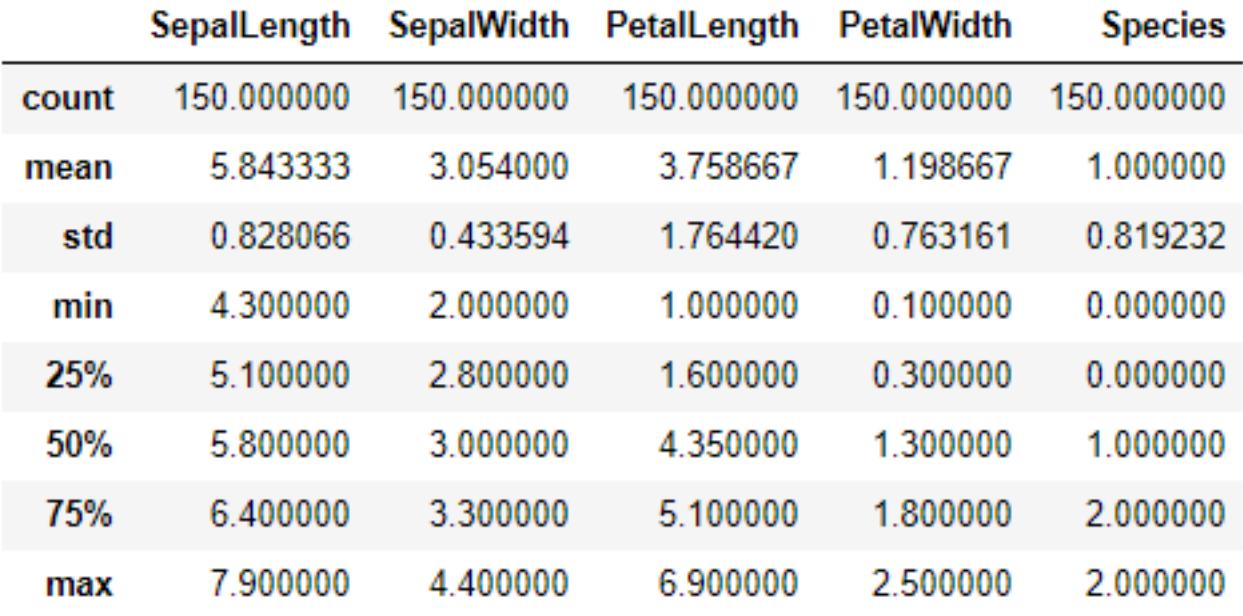

Now we got a DataFrame, and a normalised NumPy array from a source data table to our disposal.

Certainly, here we can try various routine analysis that a ML person would start with, as below, in Python to replace [R as the link here?](http://www.lac.inpe.br/~rafael.santos/Docs/CAP394/WholeStory-Iris.html)

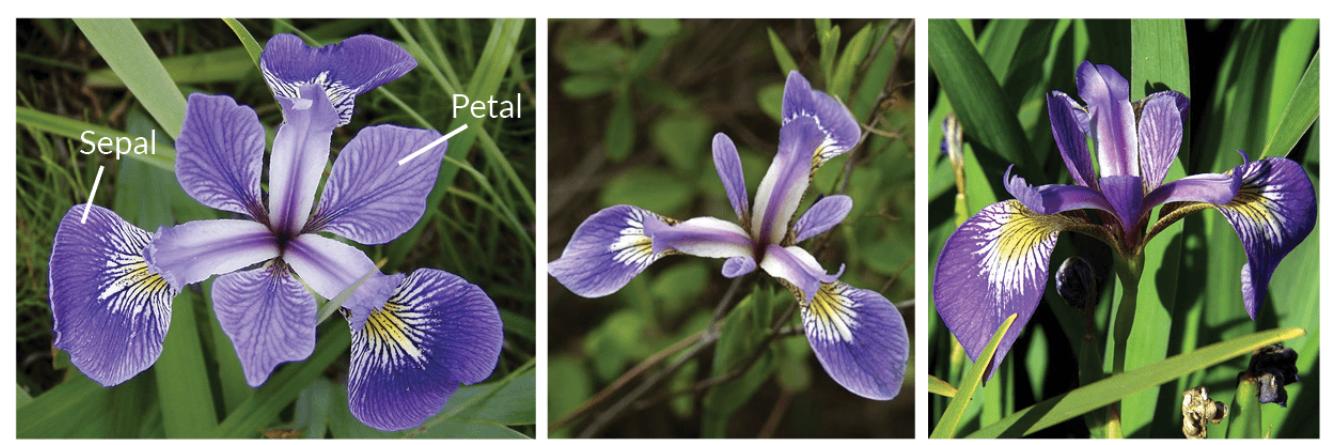

**Iris Versicolor** 

**Iris Setosa** 

**Iris Virginica** 

[Data source is quoted from here](https://www.datacamp.com/community/tutorials/machine-learning-in-r)

## **3.6 Split data and write back into IRIS database via SQL:**

Certainly we can split the data into a Training and a Validation or Test set, as usual, then write them back into temporary database tables, for some exciting on-coming ML features of IRIS: **import numpy as np** 

**from matplotlib import pyplot from sklearn.model\_selection import train\_test\_split** # keep e.g.  $20\% = 30$  rows as test data; trained on another e.g.  $80\% = 120$  rows **X = arrayN[:,0:4]**  $y = \arctan\left(\frac{r}{6}, 4\right)$ **X\_train, X\_validation, Y\_train, Y\_validation = train\_test\_split(X, y, test\_size=0.20, random\_state=1, shuffle=True)** # make 80% of random rows into a Train set **labels1 = np.reshape(Y\_train,(120,1)) train = np.concatenate([X\_train, labels1],axis=-1)** # make 20% of left rows into Test set **lTest1 = np.reshape(Y\_validation,(30,1)) test = np.concatenate([X\_validation, lTest1],axis=-1)** # write the train data set into a Pandas frame **dfTrain = pd.DataFrame({'SepalLength':train[:, 0], 'SepalWidth':train[:, 1], 'PetalLength':train[:, 2], 'PetalWidth':train[:, 3], 'Species':train[:, 4]}) dfTrain['Species'].replace(0, 'Iris-setosa', inplace=True) dfTrain['Species'].replace(1, 'Iris-versicolor', inplace=True) dfTrain['Species'].replace(2, 'Iris-virginica', inplace=True)** # write the test data into another Pandas frame **dfTest = pd.DataFrame({'SepalLength':test[:, 0], 'SepalWidth':test[:, 1], 'PetalLength':test[:, 2], 'PetalWidth':test[:, 3], 'Species':test[:, 4]}) dfTest['Species'].replace(0, 'Iris-setosa', inplace=True) dfTest['Species'].replace(1, 'Iris-versicolor', inplace=True) dfTest['Species'].replace(2, 'Iris-virginica', inplace=True)** ### 3. specify temp table names **#dataTable = 'DataMining.IrisDataset' dtTrain = 'TRAIN02' dtTest = "TEST02"**  $\#$ # 4. Create 2 temporary tables - you can try drop tables then re-create them every time **curs.execute("Create Table %s (%s DOUBLE, %s DOUBLE, %s DOUBLE, %s DOUBLE, %s VARCHAR(100))" % (dtTrain, dfTrain.columns[0], dfTrain.columns[1], dfTrain.columns[2], dfTrain.columns[3], dfTrain.columns[4])) curs.execute("Create Table %s (%s DOUBLE, %s DOUBLE, %s DOUBLE, %s DOUBLE, %s VARCHAR(100))" % (dtTest, dfTest.columns[0], dfTest.columns[1], dfTest.columns[2], dfTest.columns[3], dfTest.columns[4]))**

### 5. write Train set and Test set into the tales. You can try to delete old record then insert everytime. **curs.fast\_executemany = True curs.executemany( "INSERT INTO %s (SepalLength, SepalWidth, PetalLength, PetalWidth, Species) VALUES (?, ?, ?, ? ,?)" % dtTrain, list(dfTrain.itertuples(index=False, name=None)) ) curs.executemany( "INSERT INTO %s (SepalLength, SepalWidth, PetalLength, PetalWidth, Species) VALUES (?, ?, ?, ? ,?)" % dtTest,** list(dfTestitertuples(index=False, name=None))) ### 6. CLose and clean - if connection is not needed anymore? **#curs.close() #conn.close()**

Now if we switch to IRIS Management Console, or Terminal SQL Console, we should see 2 temp tables created: TRAIN02 with 120 rows and TEST02 with 30 rows.

I will have to stop here, as it's supposedly be a very brief quick note.

# **4. Caveats**

• The content above may be changed or refined.

# **5. Next**

We will simply replace section 3.3 and 3.4 with PyODBC, PySPark and Python Native API for IRIS, unless anyone wouldn't mind helping contribute a quick note as well - I will appreciate too.

[#Best Practices](https://community.intersystems.com/tags/best-practices) [#JDBC](https://community.intersystems.com/tags/jdbc) [#Machine Learning](https://community.intersystems.com/tags/machine-learning) [#ODBC](https://community.intersystems.com/tags/odbc) [#Python](https://community.intersystems.com/tags/python) [#InterSystems IRIS](https://community.intersystems.com/tags/intersystems-iris)

**Source URL:** https://community.intersystems.com/post/python-jdbc-connection-iris-database-quick-note